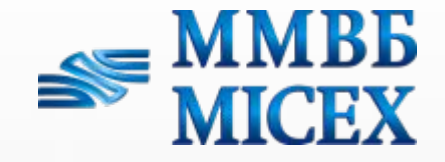

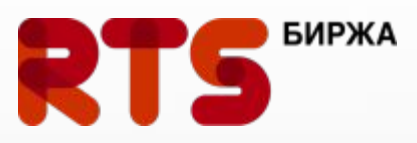

## **Прикладные аспекты взаимодействия эмитентов с Департаментом листинга Объединенной Биржи**

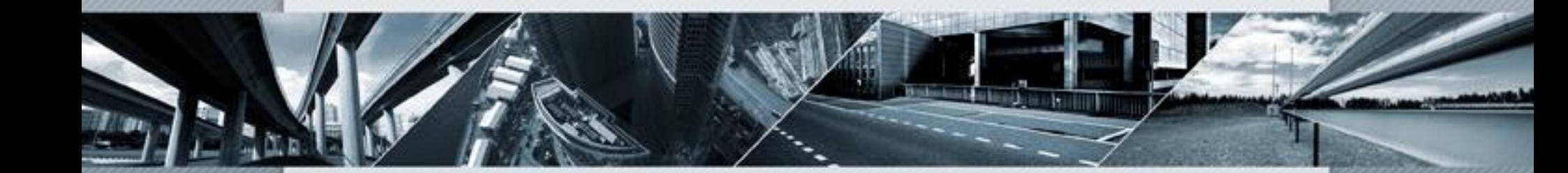

18 ноября 2011 года Москва

**Деришева Оксана**  Директор Департамента листинга и внебиржевого рынка ОАО «РТС»

## **Порядок действий ОАО «РТС» при реорганизации**

**Декабрь 2011 –** утверждение изменений к Списку ценных бумаг, допущенных к торгам в ОАО «РТС», предусматривающие исключение **всех** ценных бумаг из Списка (включая котировальные списки).

**Дата вступления в силу изменений** – дата внесения в ЕГРЮЛ записи о прекращении деятельности ОАО «РТС» (планируемая дата завершения реорганизации: **19 декабря 2011 года**).

Биржа направит уведомления:

- - об исключении ценных бумаг из списка (котировальных списков);
- - о расторжении всех договоров, заключенных с биржей договоров допуска, листинга, с маркет-мейкерами, соглашений о сотрудничестве (датой расторжения будет являться вышеуказанная дата внесения записи в ЕГРЮЛ).
- Уведомления биржи об исключении ценных бумаг из Списка и расторжении договоров о допуске ценных бумаг к торгам / о листинге, договоров с маркет-мейкерами являются основаниями раскрытия информации для эмитентов.

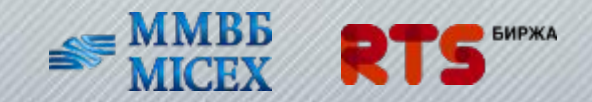

1. Официальное раскрытие информации с 19.12.2011г. будет осуществляться на сайте объединенной биржи, включая данные по капитализации цб для целей составления ежеквартальных отчетов за IV квартал 2011г.

2.Архивная информация по документам и биржевая статистика будет доступна на архивных сайтах ОАО «РТС» и ЗАО «ФБ ММВБ».

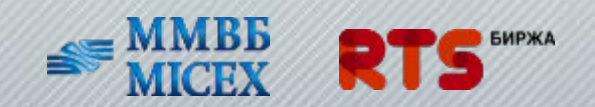

**Эмитентам, чьи ценные бумаги включены только в Список ЗАО «ФБ ММВБ», в целях представления на биржу документов для поддержания ценных бумаг через web-сервис «Личный кабинет эмитента» необходимо:**

•направить типовое письмо на биржу (ОАО «РТС») для получения логина и пароля доступа к web-сервису «Личный кабинет эмитента»;

•направить типовое письмо на биржу (ОАО «РТС») для получения логина и пароля доступа к web-сервису «Списки инсайдеров».

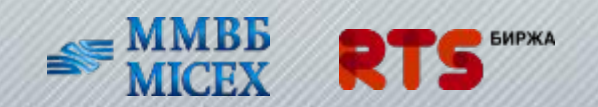

## **Прикладные аспекты (соблюдение норм корпоративного поведения)**

Из практики контроля за эмитентами. Наиболее частые нарушения.

### **Рекомендации биржи:**

- 1.Проводить формирование Комитета по аудиту и Комитета по кадрам и вознаграждениям СД не позднее одного месяца с даты проведения общего собрания акционеров, на котором был избран СД.
- 2.Закрепить норму о представлении оценки заключения аудитора, (подготавливаемую Комитетом по аудиту) во внутренних документах Общества (Положении об общем собрании акционеров, Уставе и др.), включив указанное заключение в перечень материалов, представляемых к ГОСа.

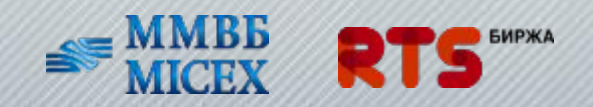

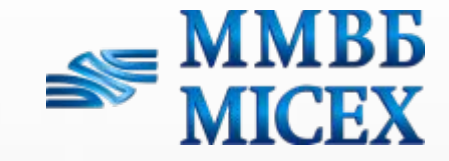

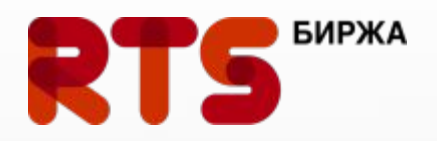

## **Web-cервисы Объединенной Биржи**

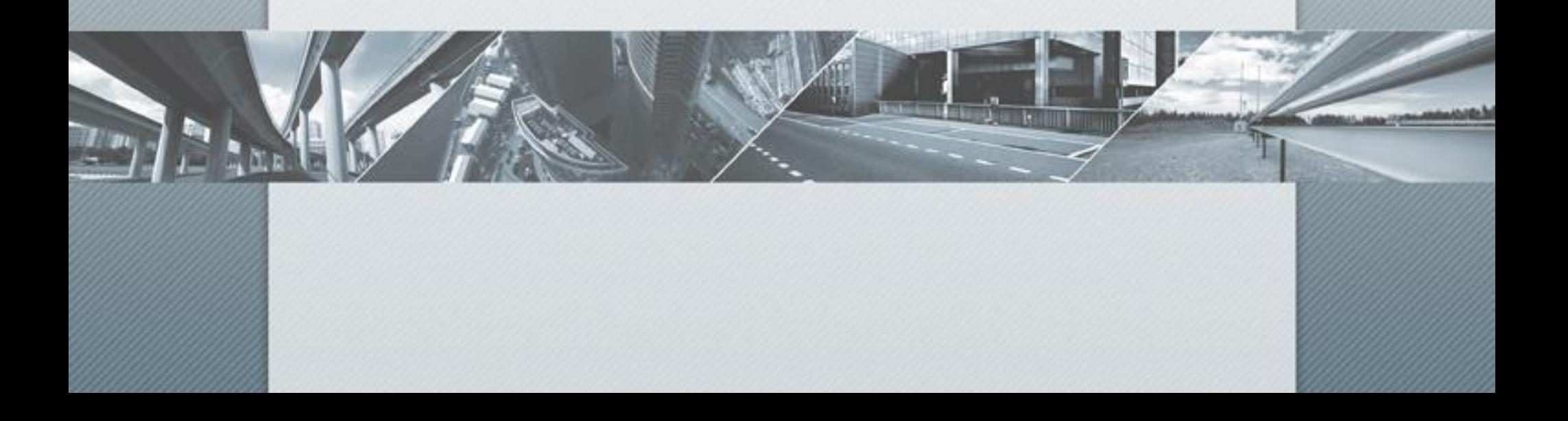

## ЭЛЕКТРОННЫЙ ДОКУМЕНТООБОРОТ ЧЕРЕЗ WEB – СЕРВИС «ЛИЧНЫЙ КАБИНЕТ ЭМИТЕНТА»

Сервис «Личный кабинет эмитента» - служит для удобства представления документов Эмитентами/Управляющими компаниями ПИФов в целях поддержания ценных бумаг, допущенных к торгам.

#### **Преимущества:**

•позволяет отказаться от представления документов в бумажном виде:

- ✔ отчетности по раскрытию информации,
- ✔ анкеты ценной бумаги эмитента,
- ✔ отчетности о соблюдении норм корпоративного поведения.
- •контроль за представлением документов со стороны Общества;
- •проверка соблюдения эмитентом требований законодательства;
- •проверка возможности включения ценных бумаг эмитента в Котировальные списки (экспресс – листинг).

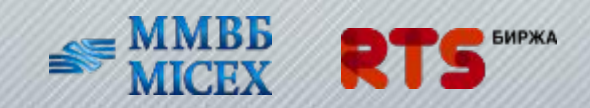

### ЛИЧНЫЙ КАБИНЕТ ЭМИТЕНТА

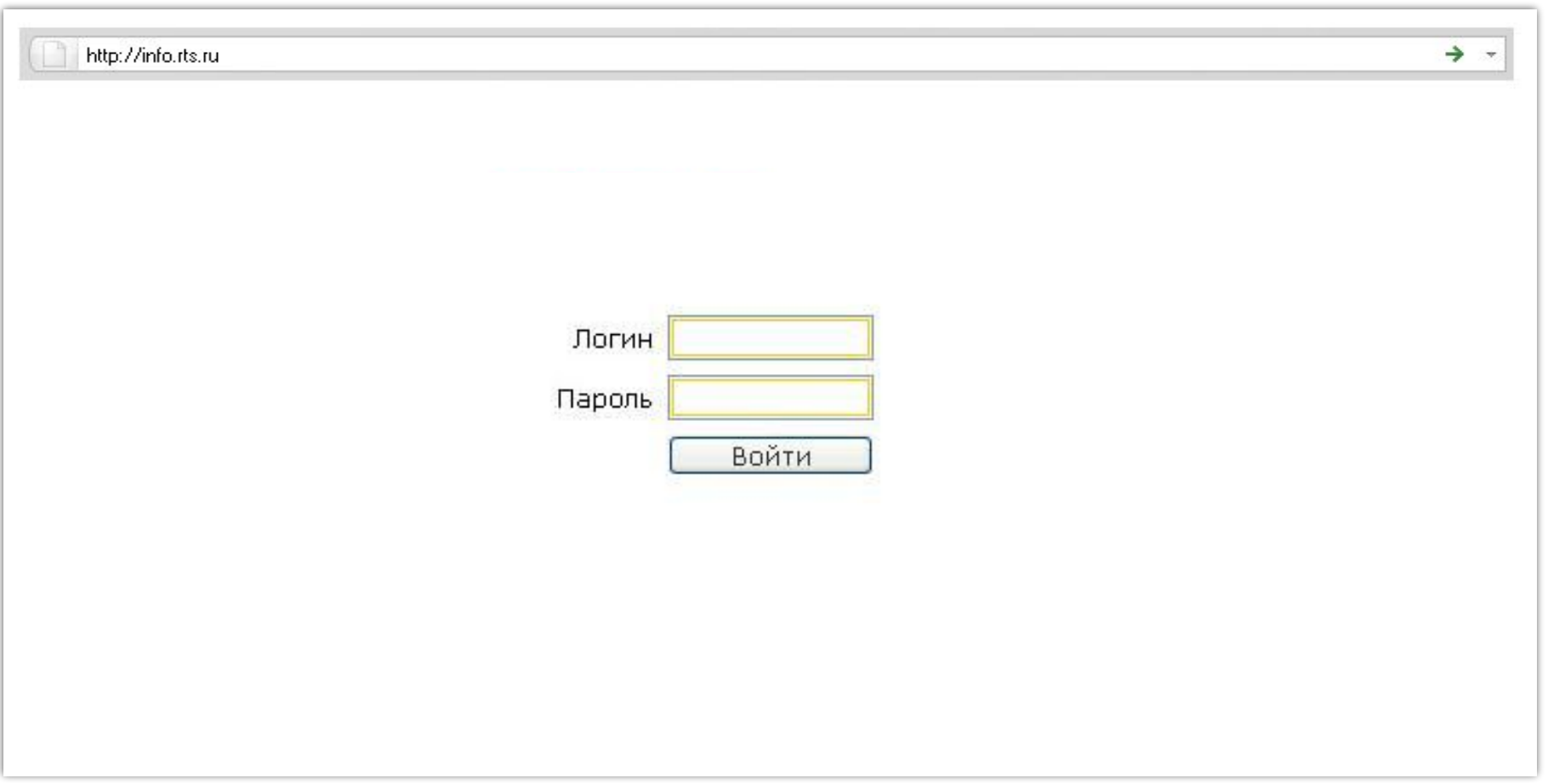

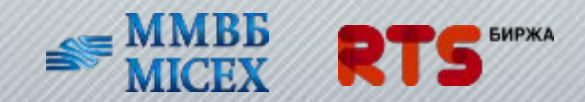

### СИСТЕМА ЭЛЕКТРОННОГО ДОКУМЕНТООБОРОТА

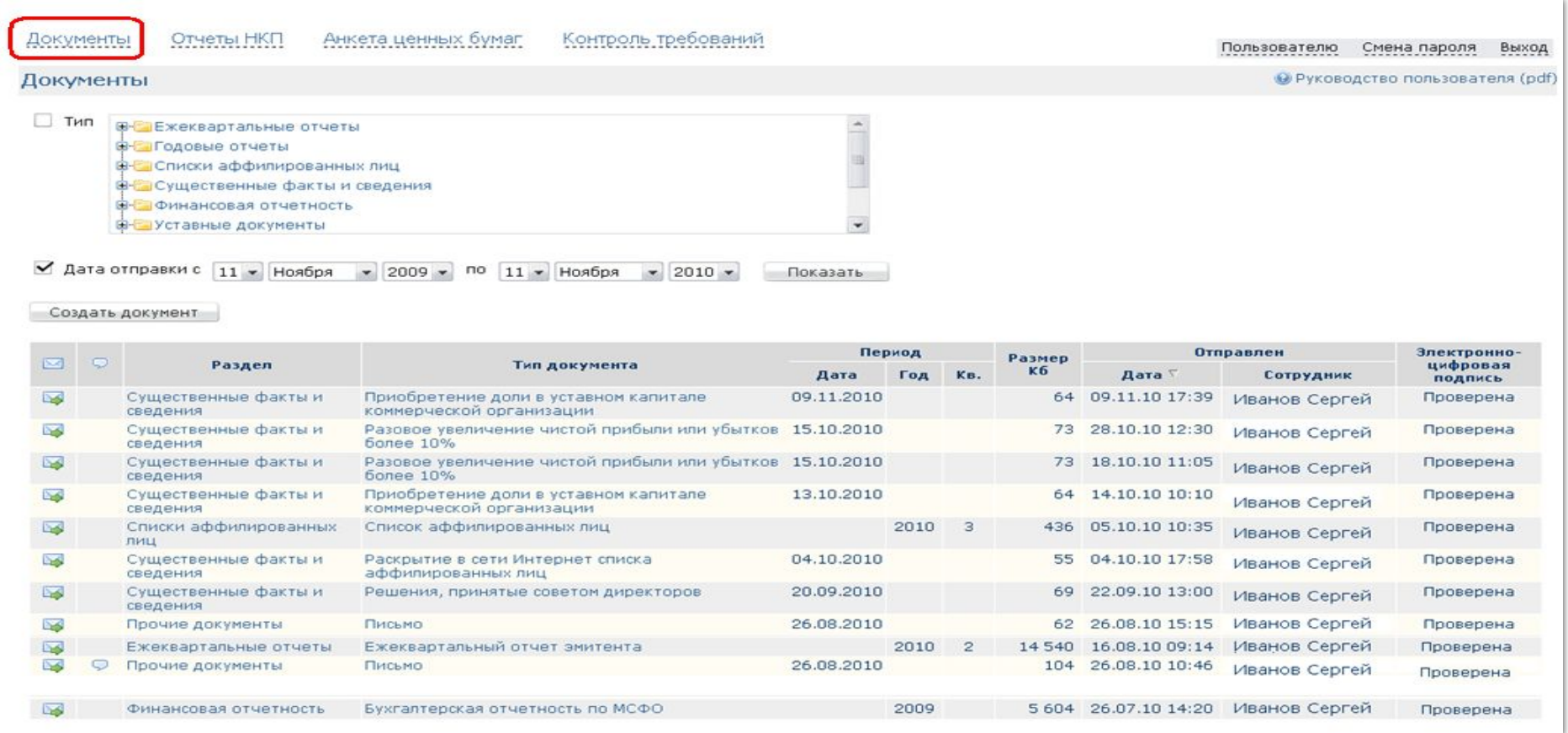

Введение в действие разделов:

- Документы, Отчеты НКП с 19.12.2011г.
- Анкета ценных бумаг, Контроль требований с 2012г.

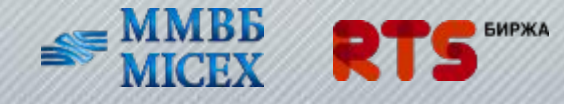

### ПРЕДСТАВЛЕНИЕ ОТЧЕТНОСТИ О СОБЛЮДЕНИИ НОРМ КОРПОРАТИВНОГО ПОВЕДЕНИЯ

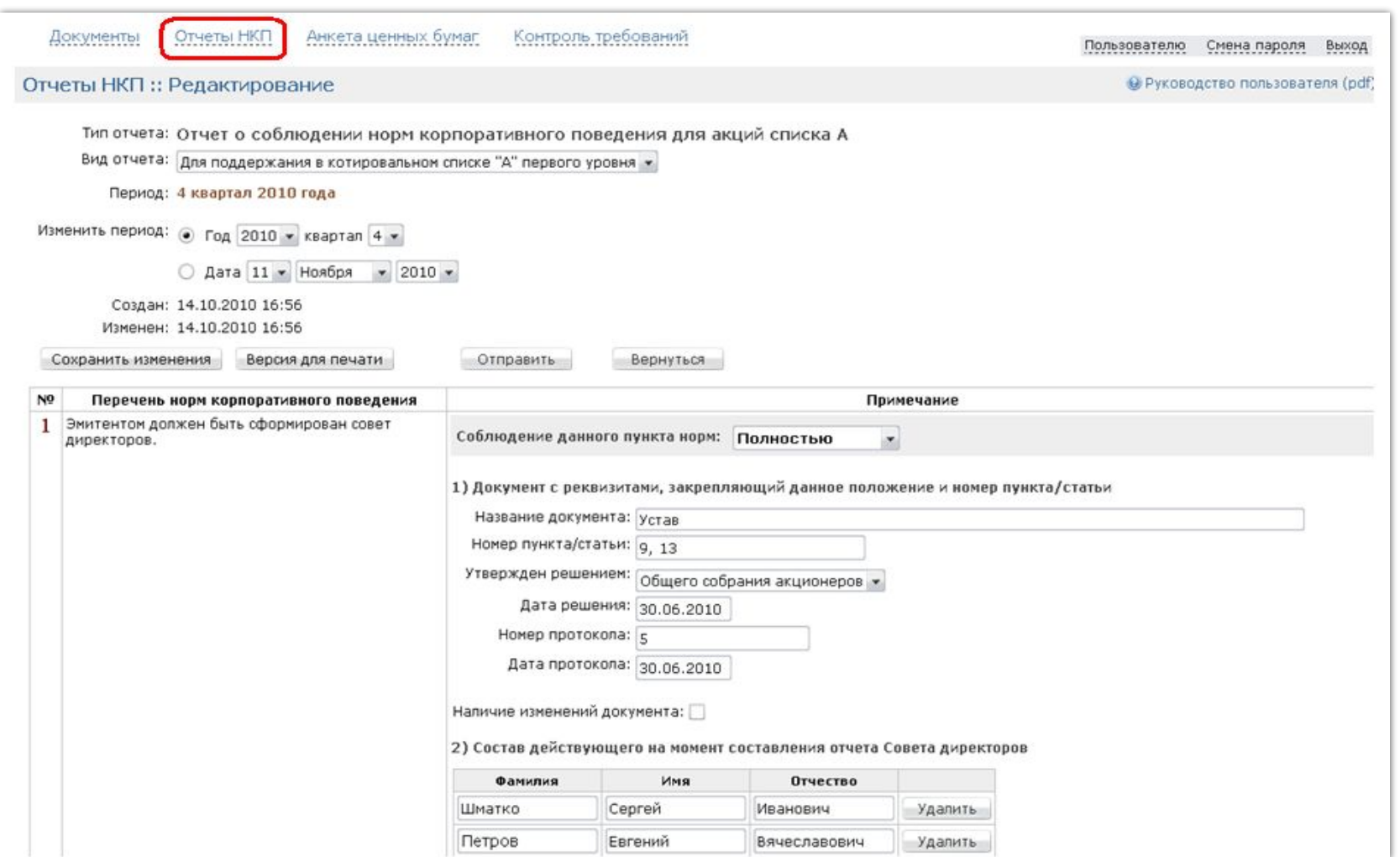

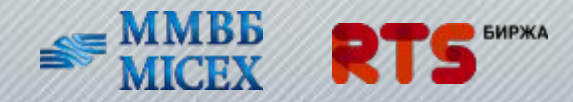

#### ОН-ЛАЙН ПРОВЕРКА ЭМИТЕНТА НА СООТВЕТСТВИЕ ТРЕБОВАНИЯМ ЗАКОНОДАТЕЛЬСТВА - «СИСТЕМА КОНТРОЛЯ СООТВЕТСТВИЯ»

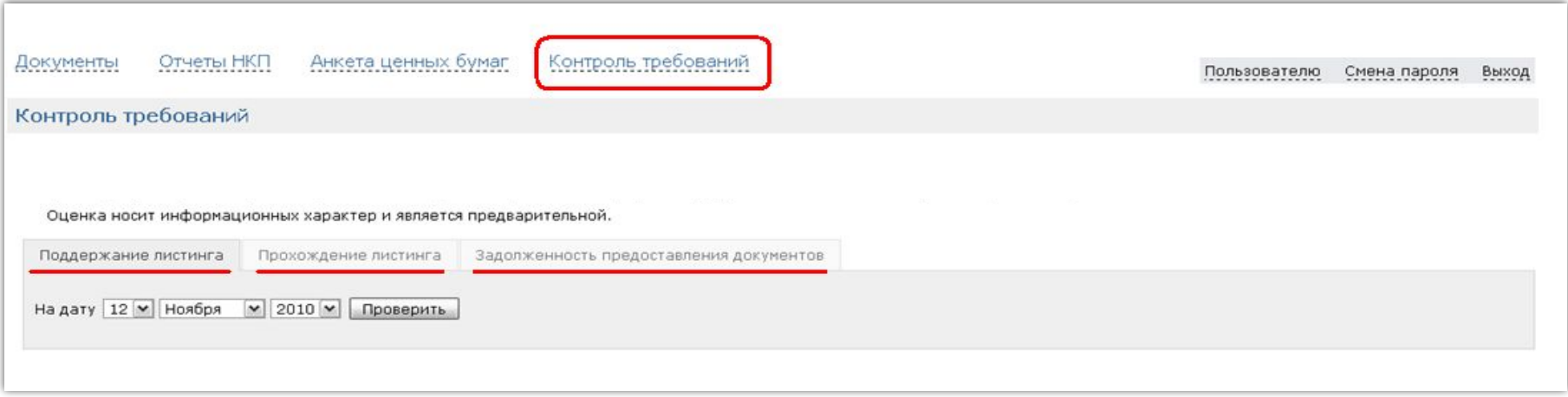

Система предназначена для осуществления в он-лайн режиме проверки требований к ценным бумагам и их эмитенту (УК ПИФа) на соответствие основным требованиям законодательства Российской Федерации, а также Правил листинга биржи в процессе поддержания или включения ценных бумаг в Котировальные списки.

Сервис состоит из 3 разделов:

•Прохождение листинга;

•Поддержание листинга;

•Задолженность предоставления документов.

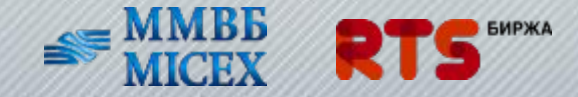

### «СИСТЕМА КОНТРОЛЯ СООТВЕТСТВИЯ»: ПРОХОЖДЕНИЕ ЛИСТИНГА

### Проверка основных требований для включения ценных бумаг в котировальные списки.

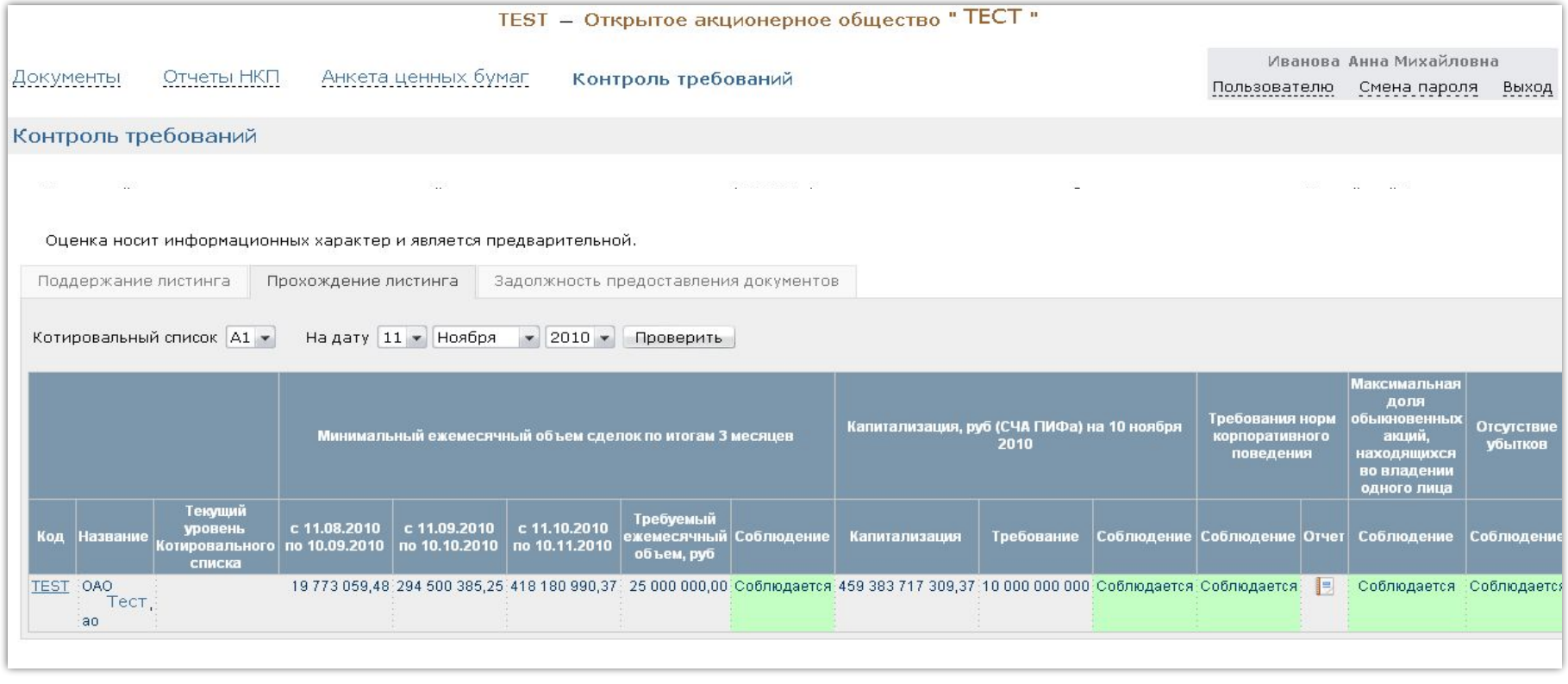

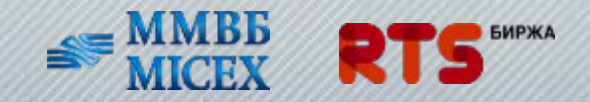

#### Проверка основных требований для поддержания листинга.

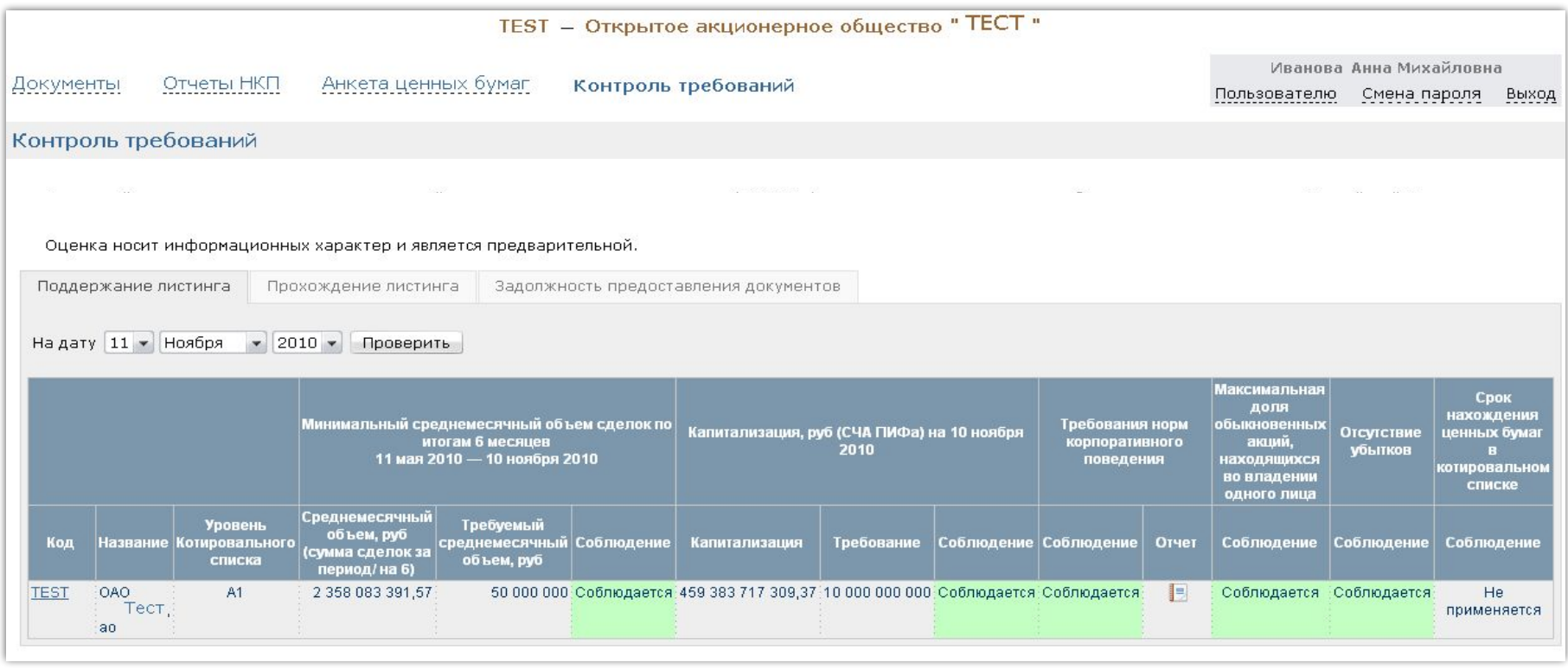

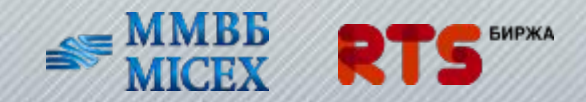

### Контроль сроков представления периодической отчетности.

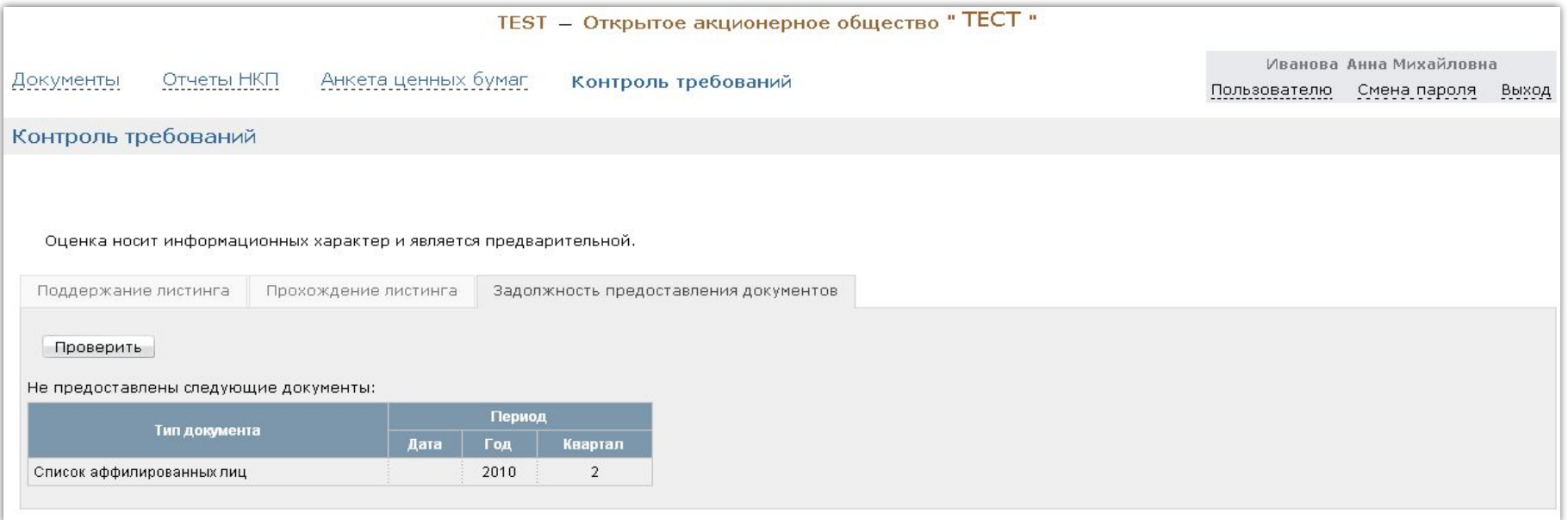

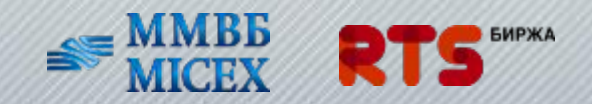

### ЭЛЕКТРОННЫЙ ДОКУМЕНТООБОРОТ ЧЕРЕЗ WEB – СЕРВИС «СПИСКИ ИНСАЙДЕРОВ»

**Система "Списки инсайдеров"** - предназначена для создания, учета, хранения и передачи на биржу списков инсайдеров организациями – субъектами Закона об инсайде (№ 224-ФЗ)

Сервисы системы:

•создание, ведение, учет и хранение списков инсайдеров организации в форме электронных реестров;

•on-line контроль за представлением и получением списков инсайдеров организатором торговли;

•автоматизация создания уведомлений о включении и исключении лиц из списка инсайдеров в формате MS Word;

•экспорт данных из системы в формат .xml;

•импорт в систему списков инсайдеров и изменений к ним из формата .xml.

Безопасность передачи информации обеспечена закрытым каналом связи, используя SSL-соединение и шифрование данных.

Кроме этого, минимизированы риски несанкционированного доступа к информации, содержащейся в системе "Списки инсайдеров", путем авторизации уполномоченных лиц организаций-субъектов Закона об инсайде при выдаче логина и пароля для доступа к Системе.

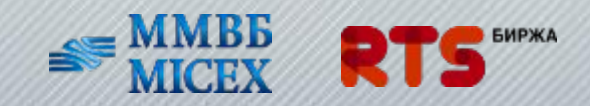

### Сервис системы «Списки инсайдеров»

#### Пользовательская часть интерфейса системы предназначена для создания, ведения и хранения списков инсайдеров организации

TRN1 - Открытое акционерное общество "ТЕСТ-1" Иванов Сергей Списки инсайдеров Смена пароля Пользователю Выход Списки инсайдеров Дата 24 V Июня  $\vee$  2010  $\vee$  no 24  $\vee$  Июня  $\vee$  2011  $\vee$ Показать Создать список инсайдеров <sup>第</sup> Импортировать XML **Отправлен**  $\mathbf{N}$  $\varphi$ Дата списка Создан Г Изменен Действия Дата Сотрудник  $\sum_{i=1}^{n}$ 10.06.2011 23.06.11 16:01 23.06.11 16:01 23.06.11 16:11 Иванов Сергей m. 暫合 **IN** 03.08.2011 21.06.11 16:56 23.06.11 11:26 23.06.11 10:35 Иванов Сергей Lin<sub>1</sub> 曾合 on-line контроль за 52  $\overline{\mathbb{R}}$ 21.06.2011 21.06.11 13:53 21.06.11 13:53 21.06.11 13:53 Иванов Сергей In 豐 представлением и **N**  $\circ$ 09.04.2011 08.06.11 17:42 09.06.11 15:40 16.06.11 12:38 厨用 **De Well**  $\triangle$ Иванов Сергей получением списков 05.06.2011 07.06.11 20:56 08.06.11 11:32 09.06.11 14:22 Иванов Сергей ■ 中雪高× 中雪台 **DK** 09.06.2011 01.06.11 16:01 09.06.11 14:25 09.06.11 15:12 Иванов Сергей **B** инсайдеров 04.05.2011 01.06.11 15:22 01.06.11 15:22 09.06.11 14:22 国中曾合 Иванов Сергей организатором 19.05.2011 19.05.11 17:53 19.05.11 17:53 09.06.11 14:36 Иванов Сергей 房间的槽 торговлиЗаписей на странице: 50 Отчетов: 8 Показано: 8

Иконки действий с элементами списка:

- **редактировать список**
- 匾 - просмотреть список
- **The Street** - создать список на основе текущего
- 響 - экспортировать в XML
- $\Rightarrow$ - версия для печати
- $\mathbb{X}$  удалить список

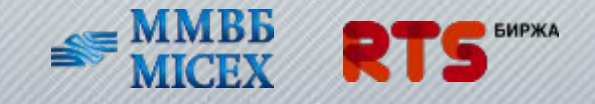

**В Отклонен** • Комментарий сотрудника РТС • Отправлен

## Создание и редактирование списка инсайдеров: информация об организации

#### Поля предназначены для ведения и хранения списков инсайдеров

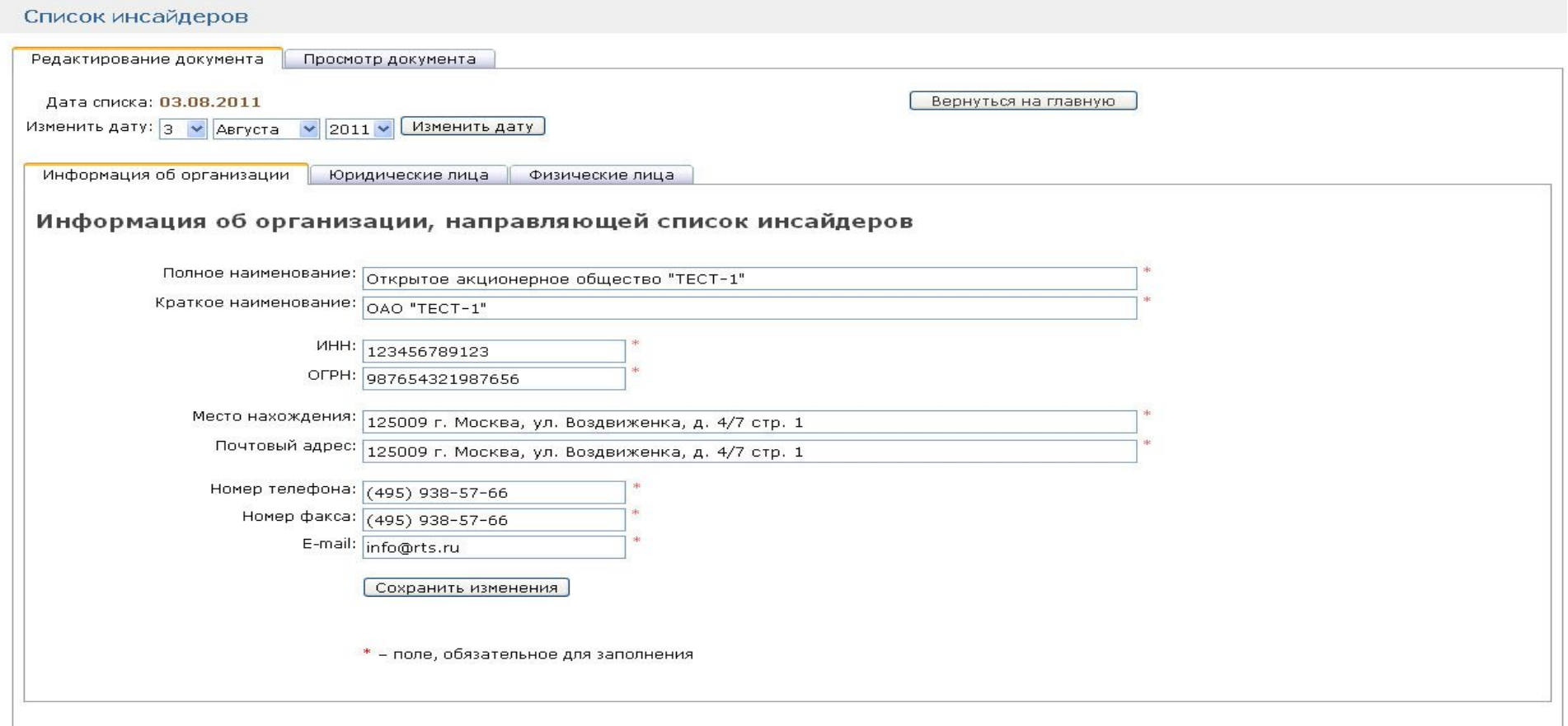

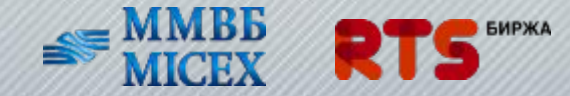

## Создание и редактирование списка инсайдеров: юридические лица (1)

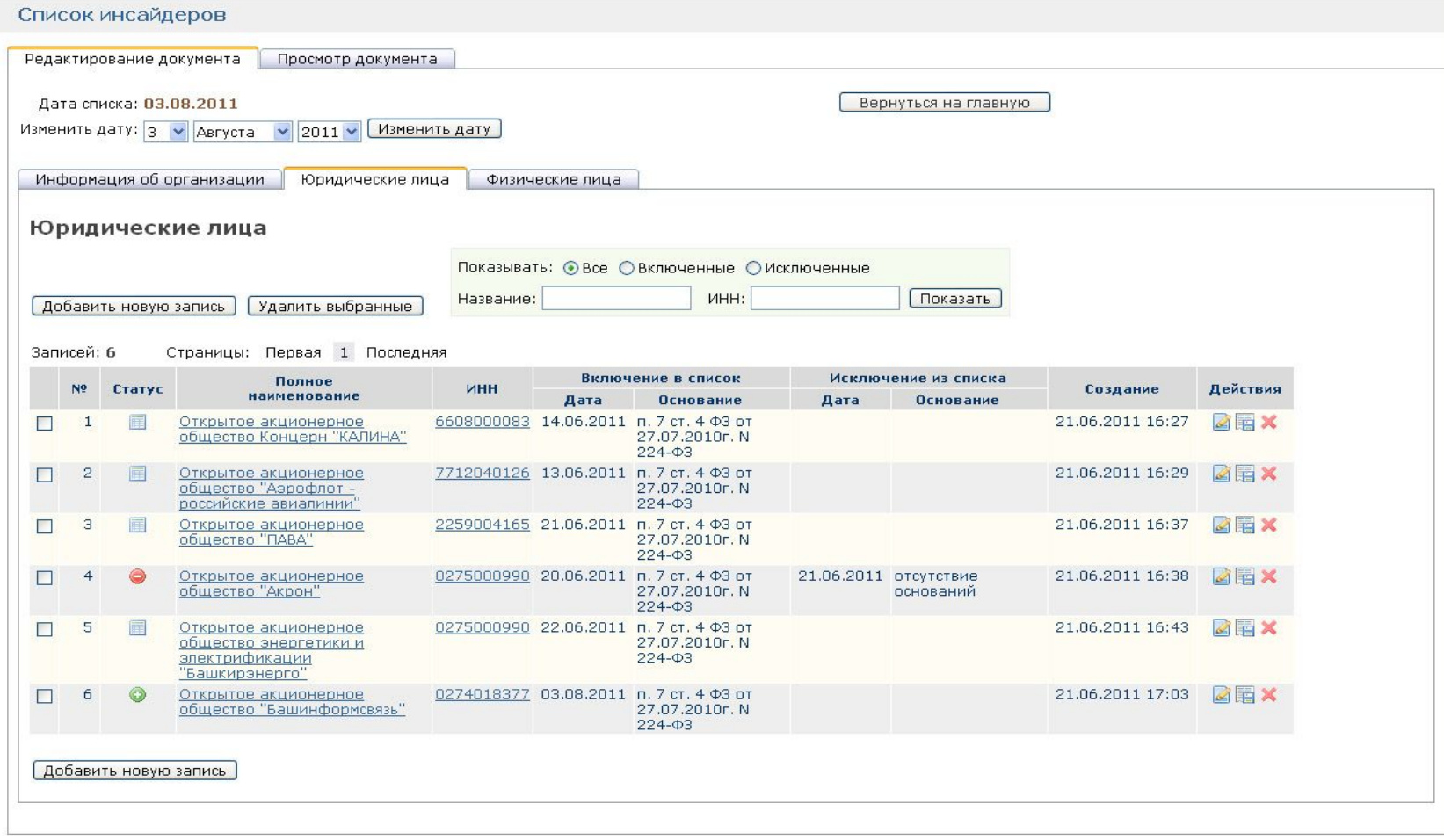

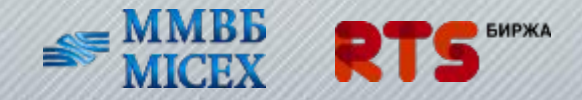

## Создание и редактирование списка инсайдеров: юридические лица (2)

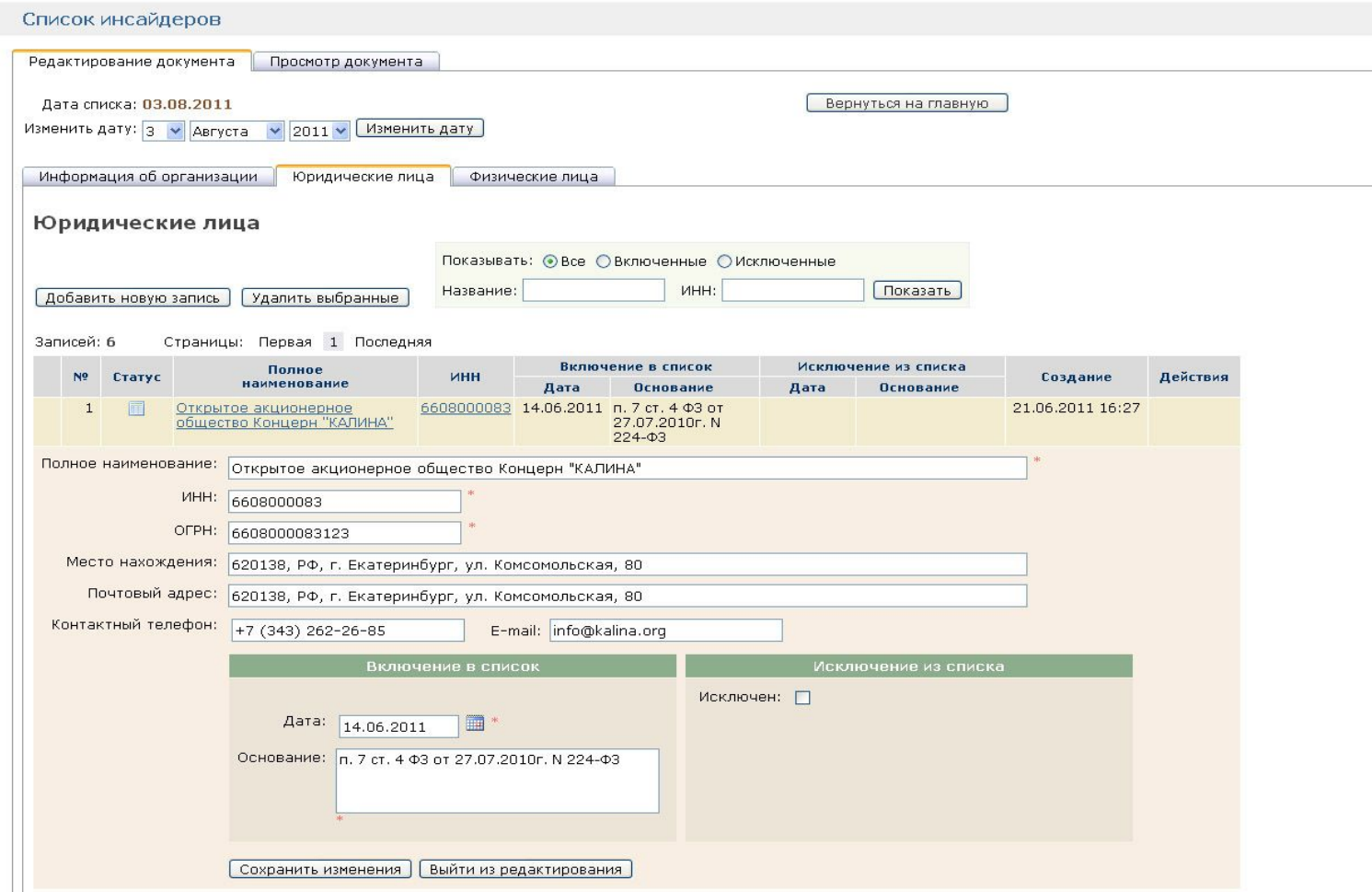

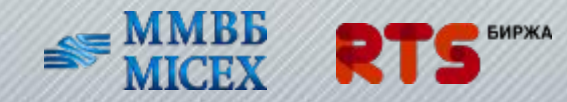

## Создание и редактирование списка инсайдеров: физические лица (1)

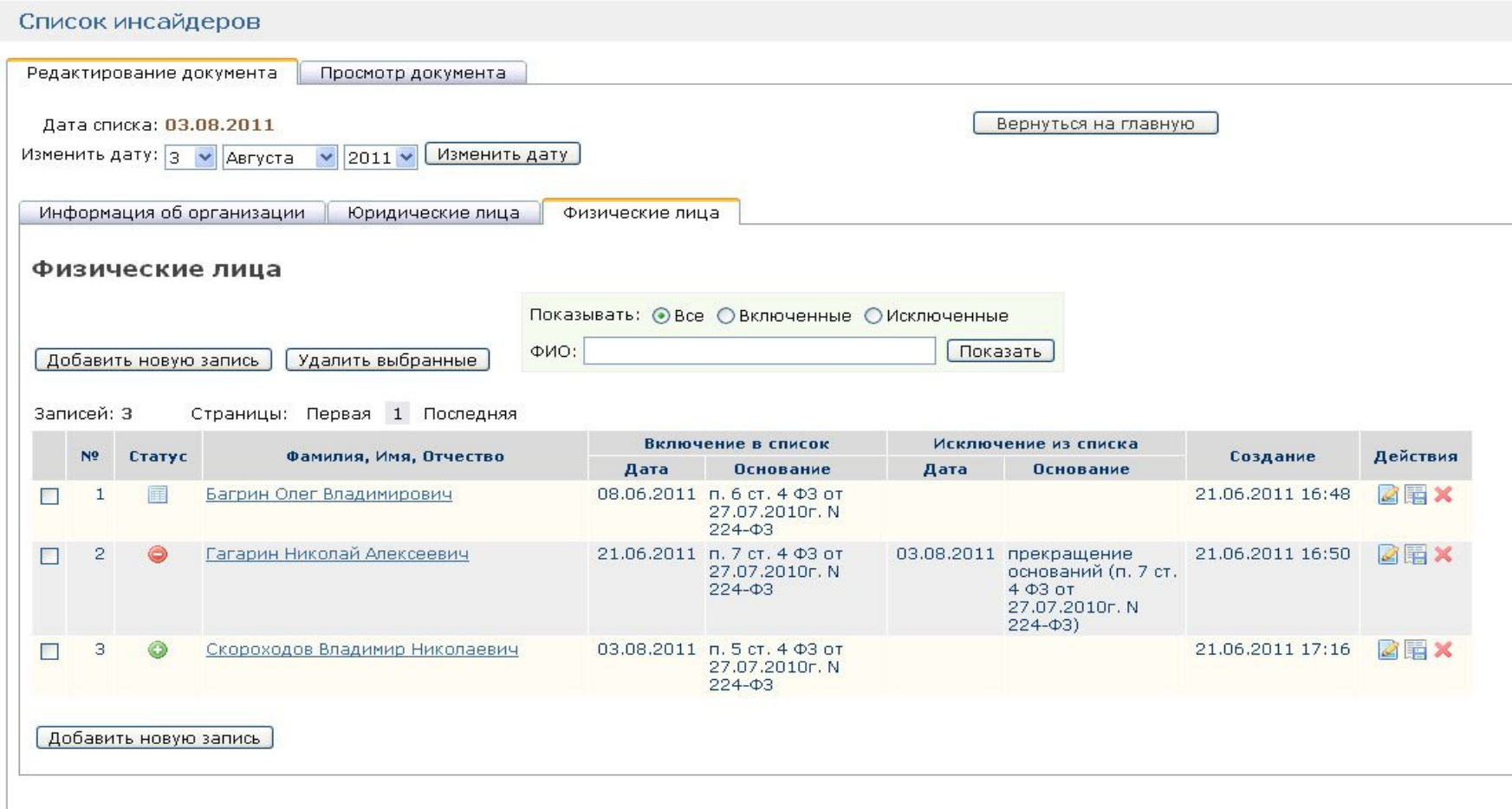

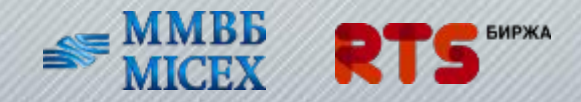

## Создание и редактирование списка инсайдеров: физические лица (2)

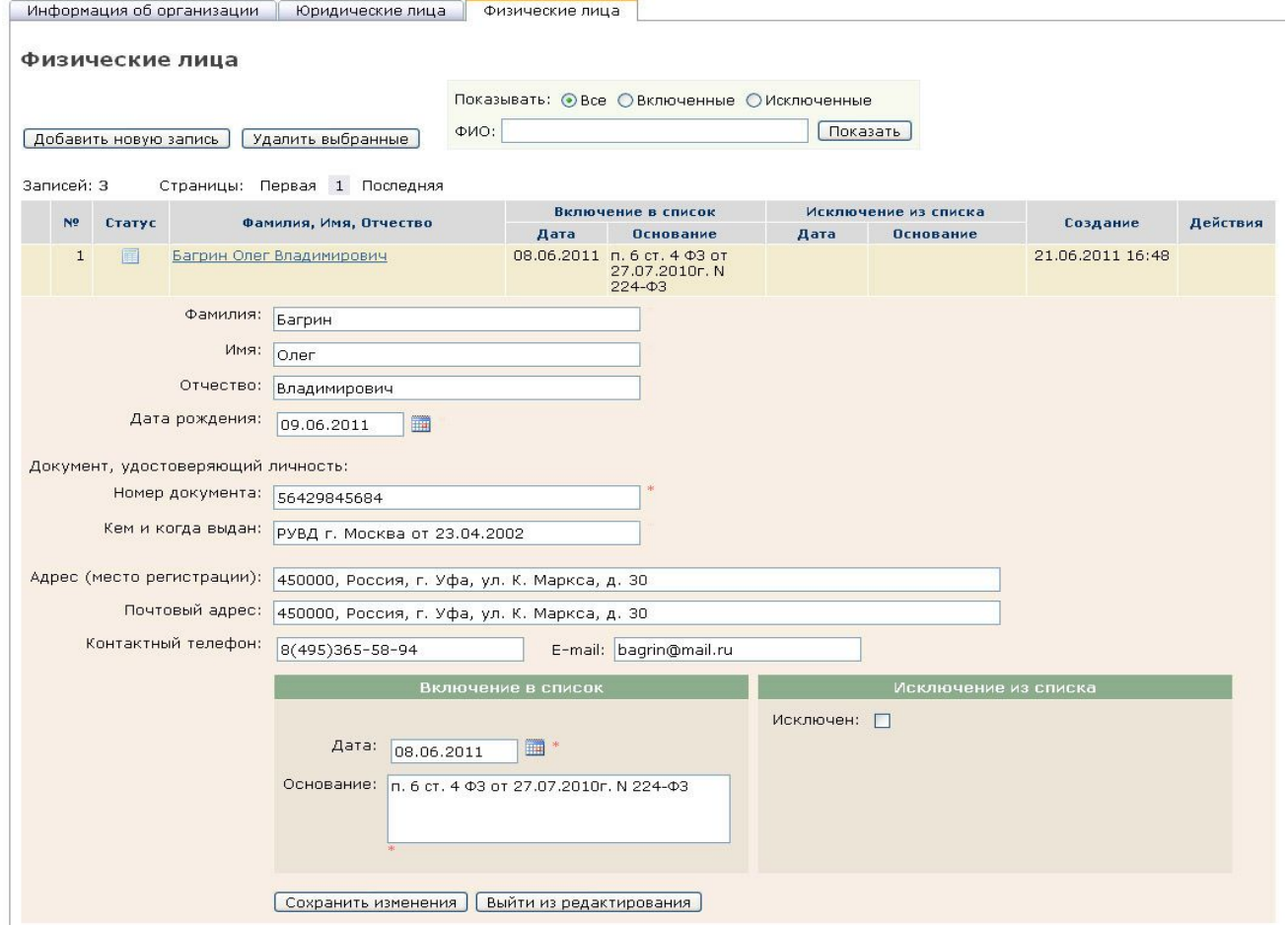

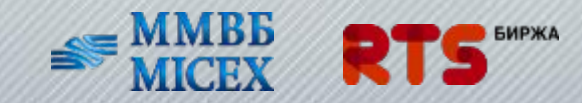

### Просмотр и направление списка инсайдеров на биржу

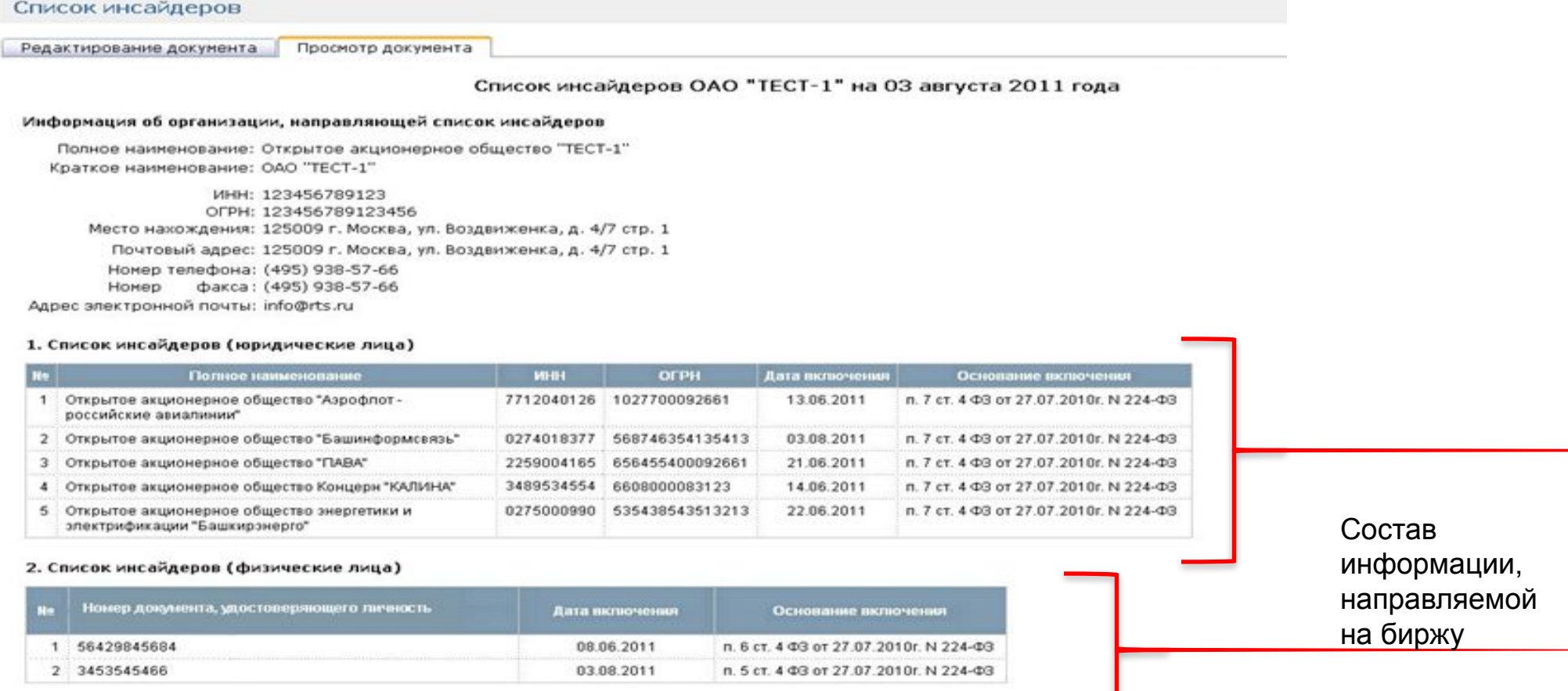

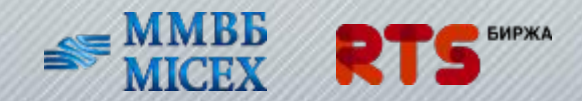

## Просмотр и направление списка инсайдеров на биржу: изменения списка инсайдеров

#### Изменения формируются автоматически, после изменения/заполнения соответствующих полей Списка инсайдеров

#### Изменение списка инсайдеров

#### 1. Изменения списка инсайдеров (юридические лица)

#### 1.1 Исключение

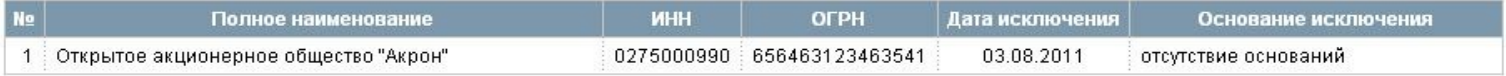

#### 1.2 Включение

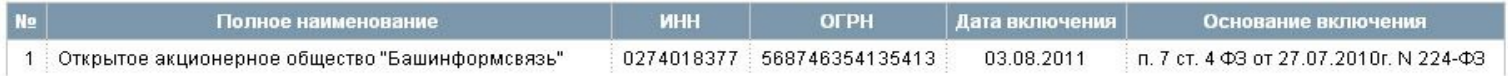

#### 2. Изменения списка инсайдеров (физические лица)

#### 2.1. Исключение

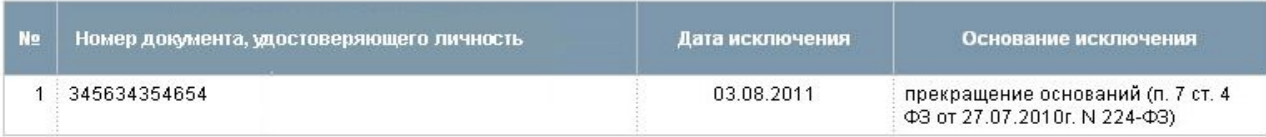

#### 2.2 Включение

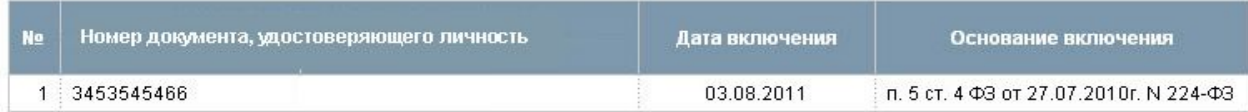

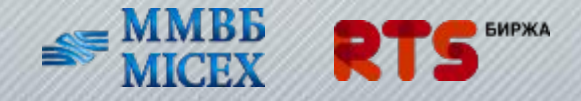

### **Сервис «Единое окно». Тестовый режим.**

Сервис «Единое окно» является частью электронного документооборота системы «Списки инсайдеров», предназначенной для ведения и направления списков инсайдеров на биржу.

Введение технологии "Единого окна" при передаче списков инсайдеров организаторам торгов реализует идею построения единой системы, позволяющей направлять всем организаторам торгов Российской Федерации списки инсайдеров, используя единый формат и способ передачи через одну систему электронного документооборота.

#### **Принципы работы «Единого окна»:**

- •Единая точка входа для всех участников системы;
- •Возможность направить нескольким организаторам торгов (фондовым биржам, товарным биржам) списки инсайдеров в едином формате через одну систему электронного документооборота;
- •Снижение издержек участников рынка, эмитентов и иных юридических лиц;
- •Безопасная передача информации по закрытому каналу связи;
- •Дополнительная возможность мониторинга для организаций все направленные списки отображаются в одном разделе, где можно посмотреть каким сотрудником и когда был направлен тот или иной документ, соблюдены ли сроки представления документов.

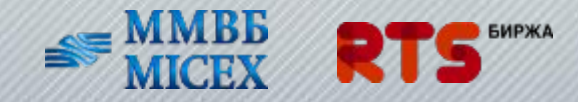

## **Отправка списка инсайдеров через «Единое окно»**

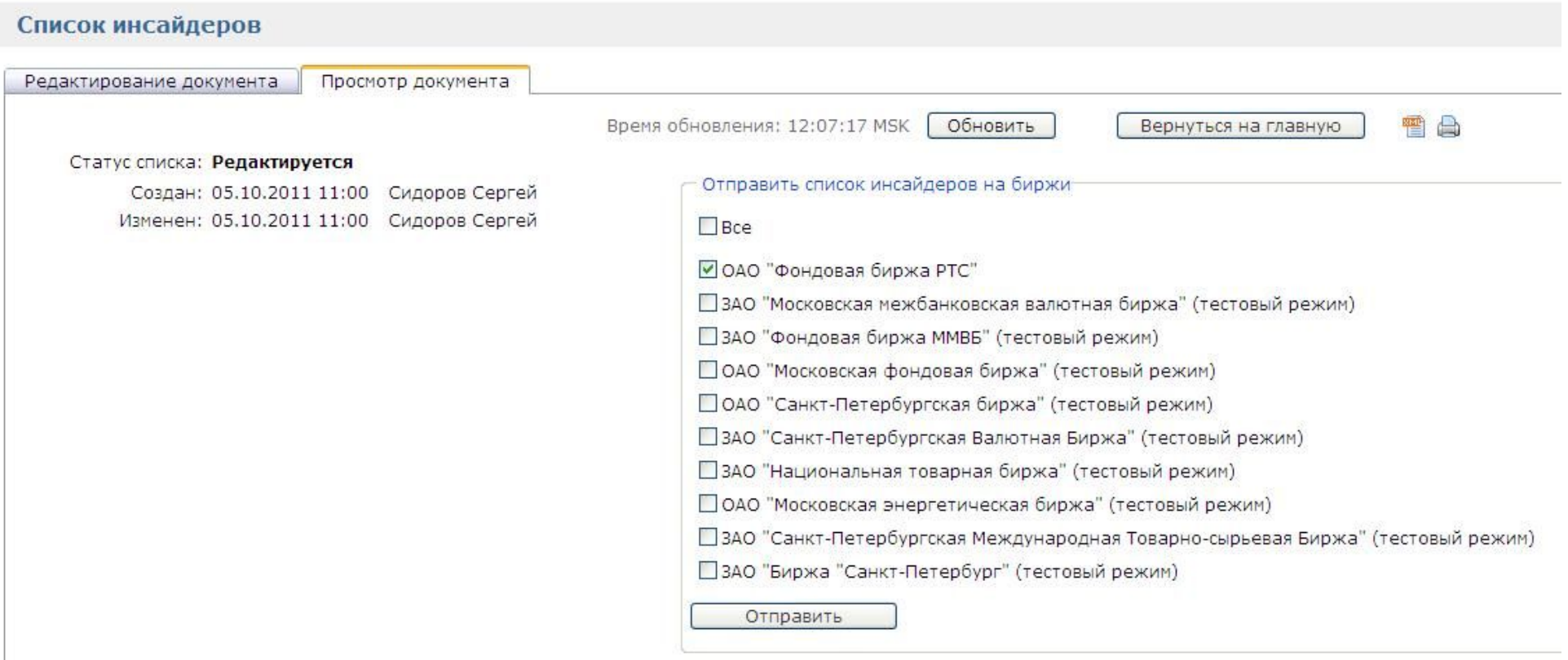

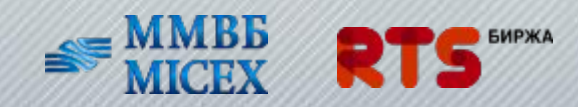

## Подтверждение отправки списка инсайдеров

#### Списки инсайдеров m Дата 11  $\times$  Июля  $11 \vee$  Июля  $\vee$  2011  $\vee$  $\vee$  2010  $\vee$  $\Box$ Показать Создать список инсайдеров Импортировать XML Отправлен × P Дата списка Создан Г Изменен Действия Дата Сотрудник 07.07.2011 08.07.11 17:58 08.07.11 17:58 08.07.11 18:24 Иванов 反国内智台 08.07.2011 Иванов A 5 08.07.11 17:54 08.07.11 17:54 11.07.11 10:11 Line 籊 Записей на странице: 50 Отчетов: 2 Показано: 2  $\checkmark$ • Отправлен **• Комментарий сотрудника РТС М** Отклонен События Списки инсайдеров Организации и пользователи Список инсайдеров Статус списка: Отправлен Создан: 03.11.2011 17:03 Изменен: 03.11.2011 17:03 Отправлен: 03.11.2011 17:05 Получен: 03.11.2011 17:05 Список инсайдеров получен следующими биржами: • ОАО "Фондовая биржа РТС"

• ЗАО "Фондовая биржа ММВБ"

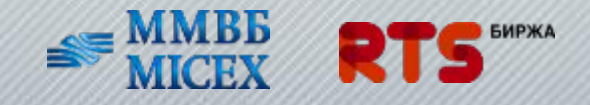

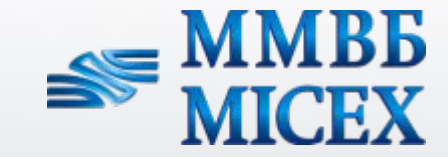

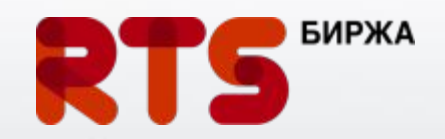

# **СПАСИБО ЗА ВНИМАНИЕ!**